XXXXXXXX © CANON INC. 2013 PRINTED IN XXXXXXXX

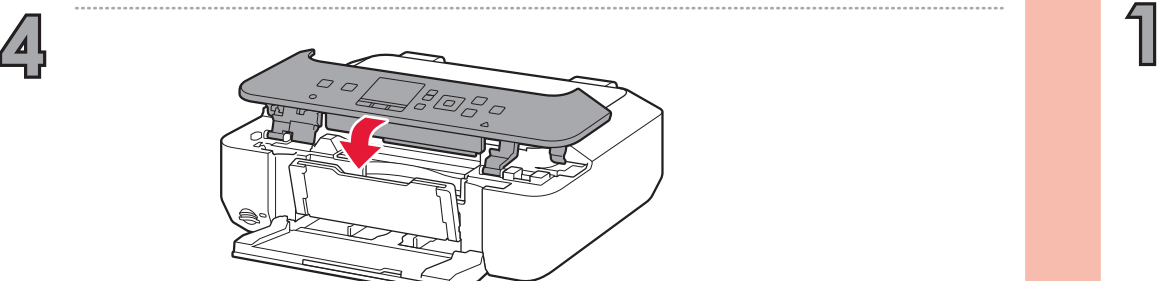

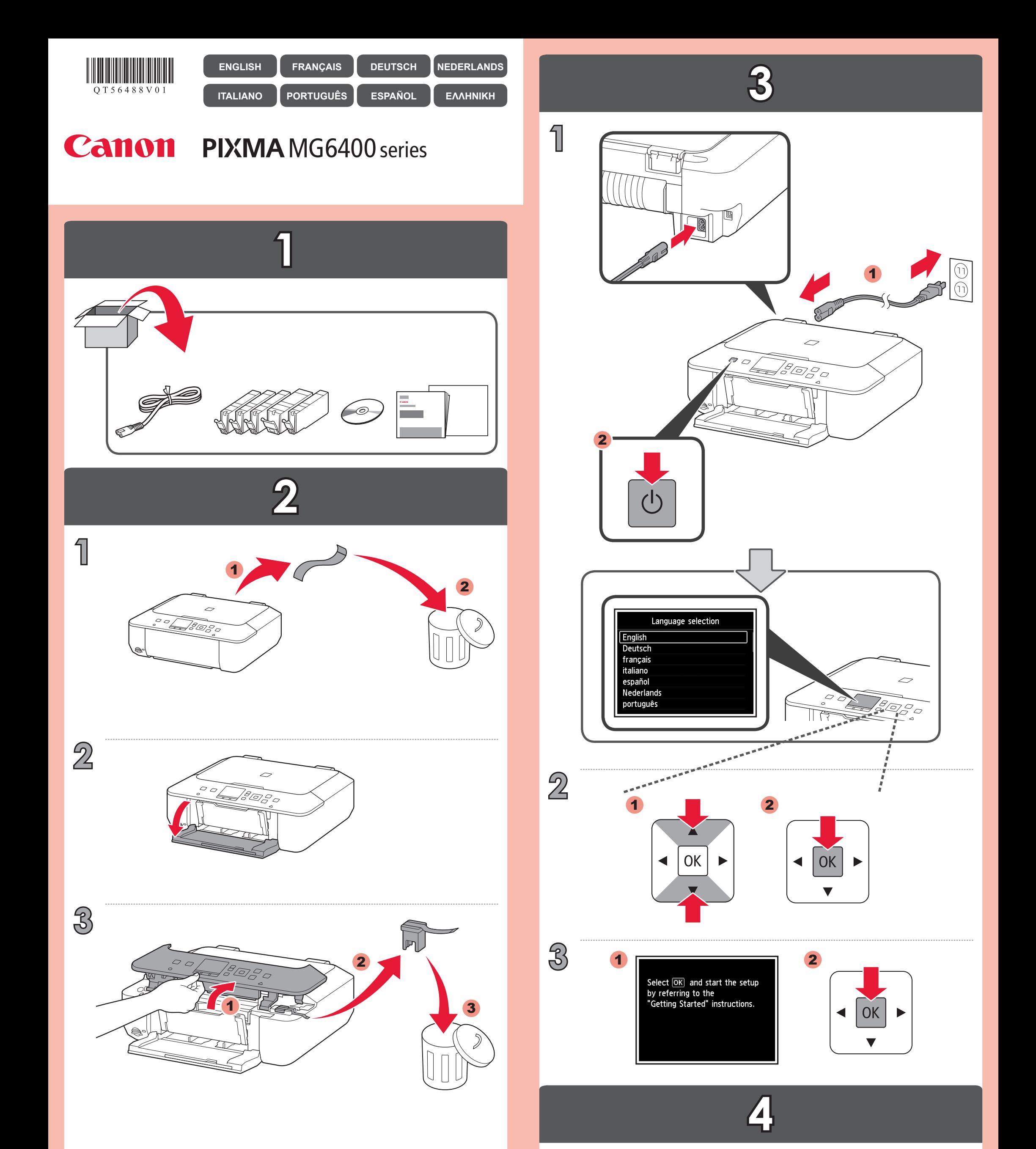

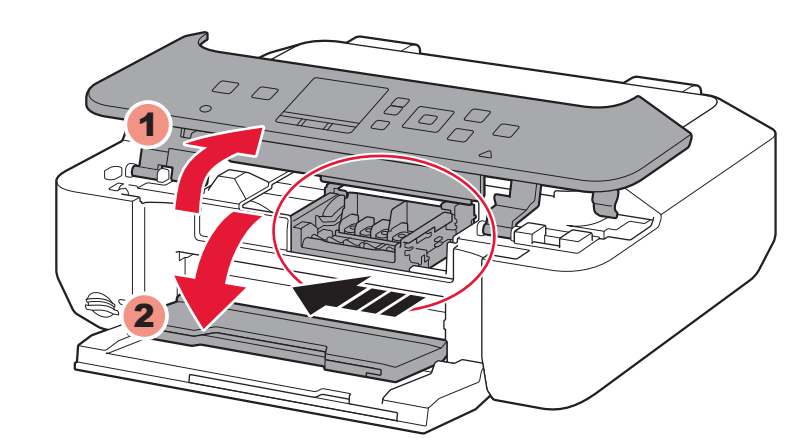

QT5-6488-V01

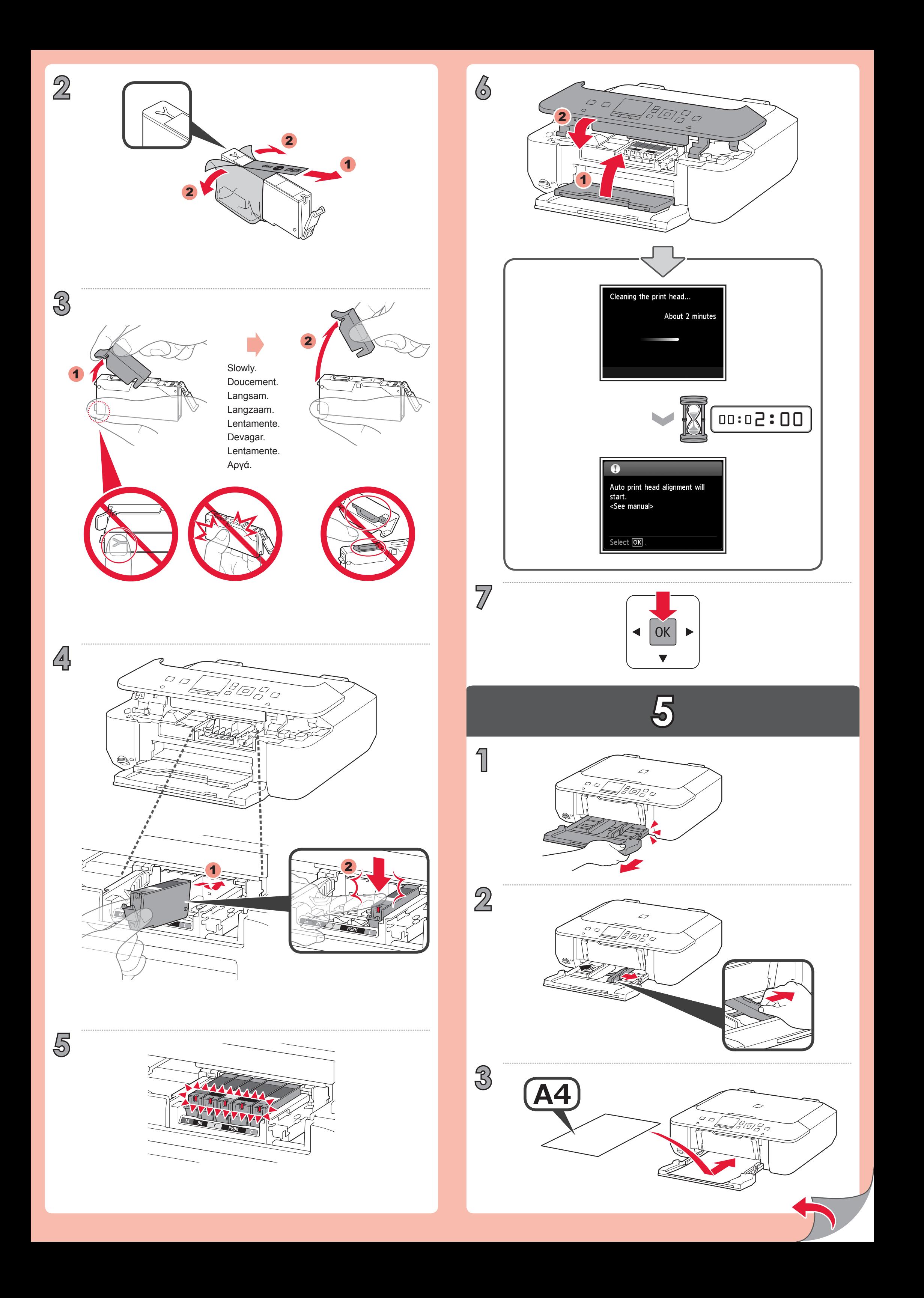

 $4/4$ 

Load a sheet of A4 or Letter<br>paper and press OK .<br><See manual>

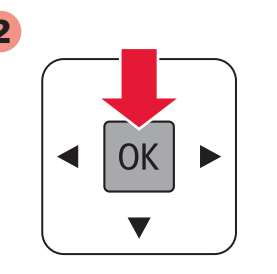

 $\mathbf{D}$ 

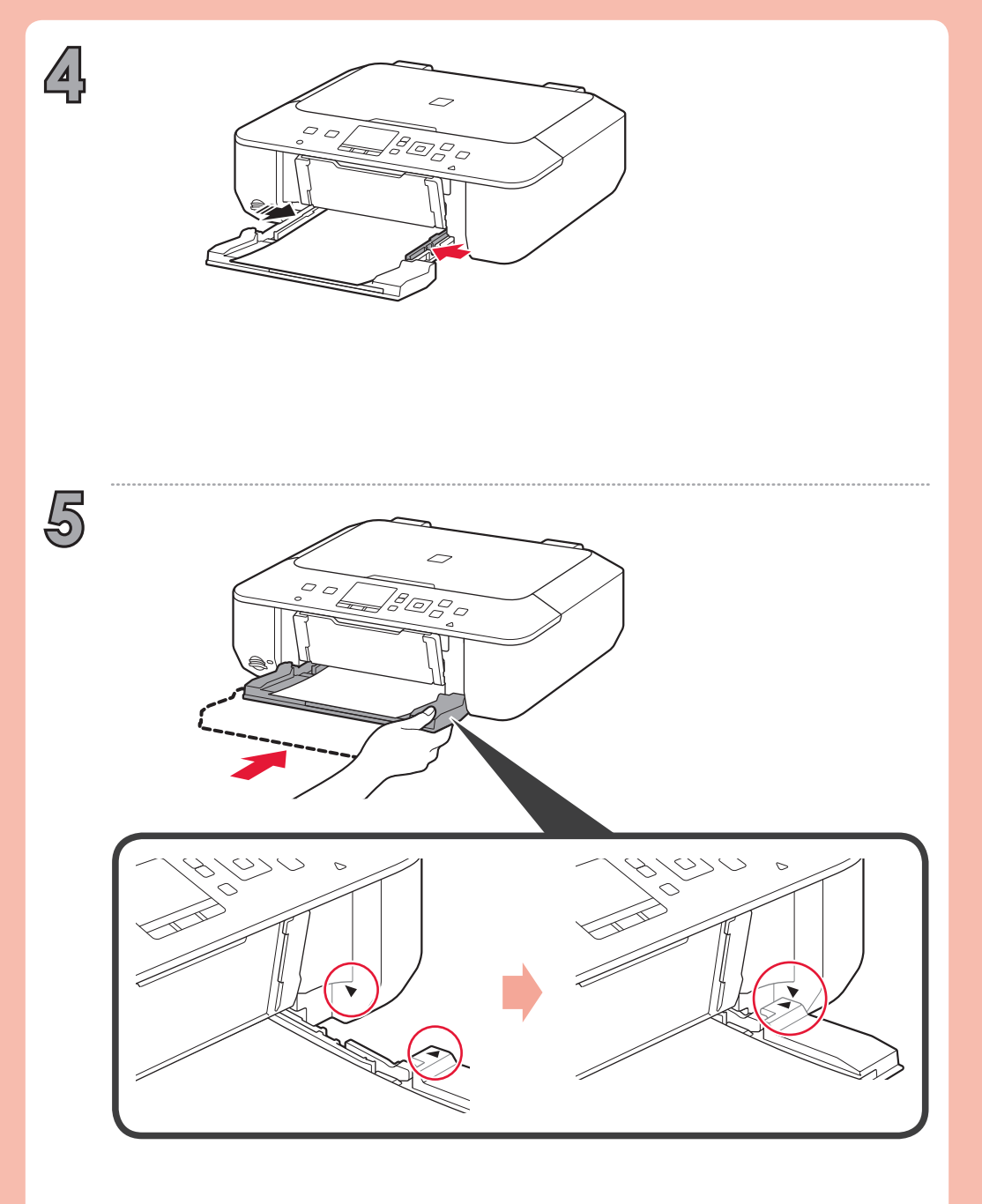

Push the Feeder back until  $\blacktriangleright$  and  $\blacktriangleleft$  line up.

Remettez le chargeur dans l'emplacement prévu de manière à aligner les repères  $\blacktriangleright$  $et \blacktriangleleft$ .

Schieben Sie den Einzug zurück, bis  $\blacktriangleright$  und  $\blacktriangleleft$  aufeinander ausgerichtet sind.

Duw de invoer terug totdat ▶ en ◀ op één lijn liggen.

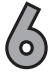

Reinserire l'alimentatore finché  $\blacktriangleright$  e  $\blacktriangleleft$  non risultano allineati.

Empurre o alimentador novamente até que  $\blacktriangleright$  e  $\blacktriangleleft$  se alinhem.

Empuje el alimentador hacia atrás hasta que  $\blacktriangleright$  y  $\blacktriangleleft$  estén alineados.

Σπρώξτε τον τροφοδότη προς τα πίσω μέχρι το ▶ και το ◀ να ευθυγραμμιστούν.

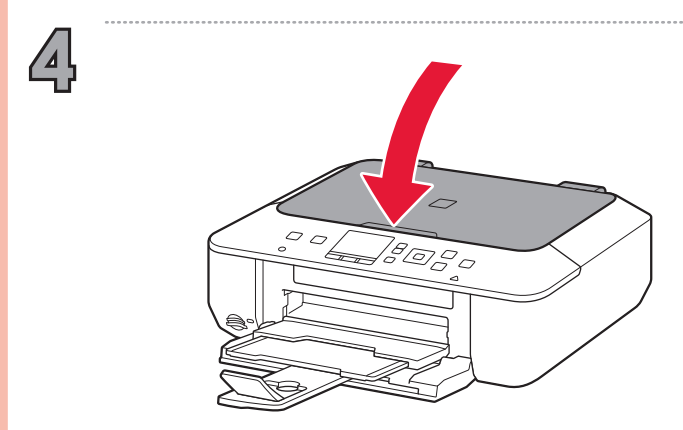

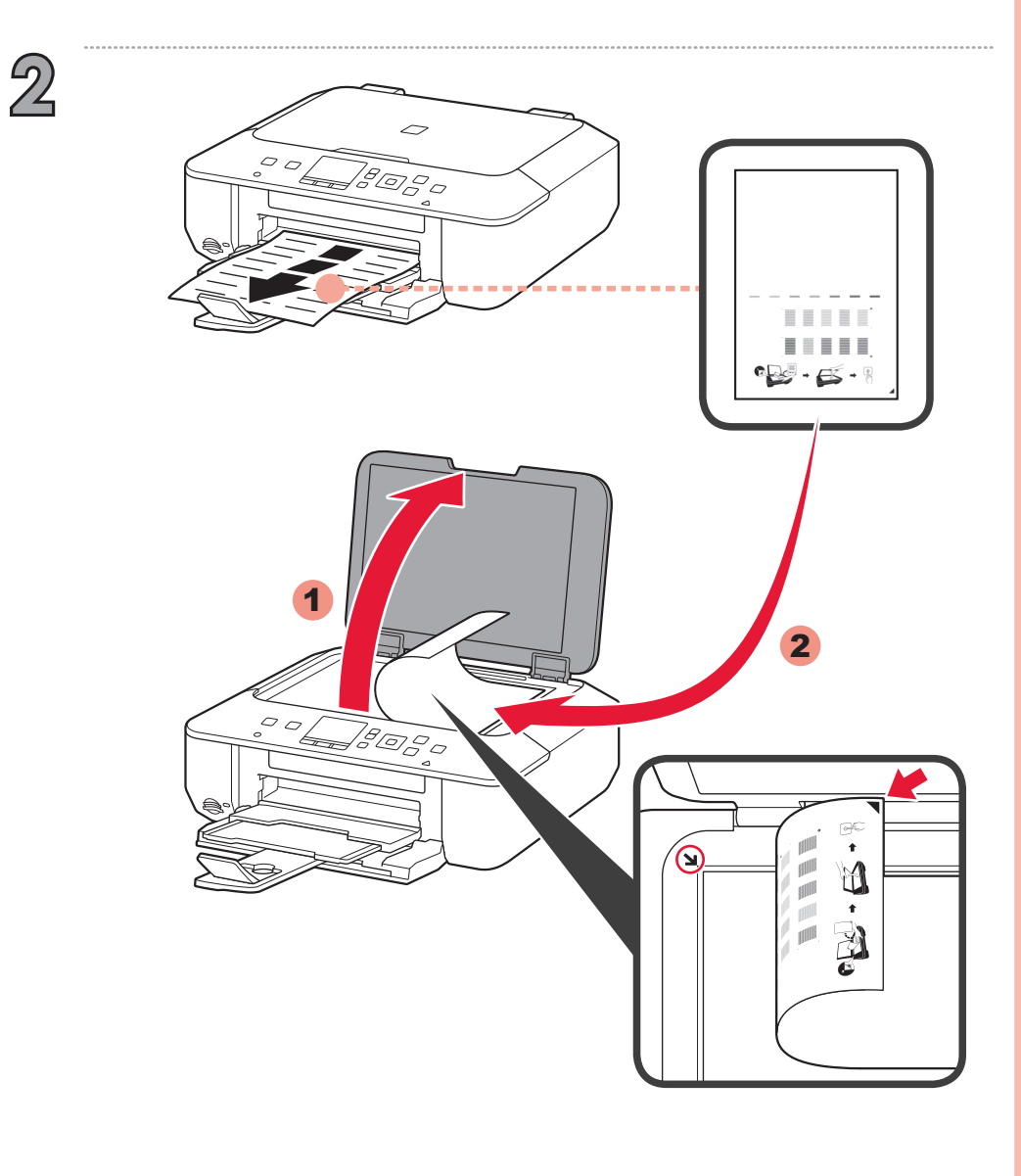

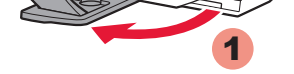

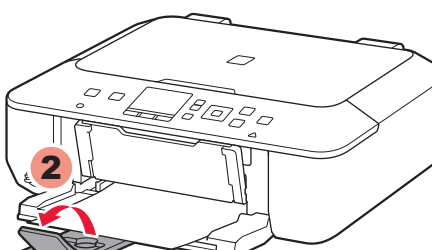

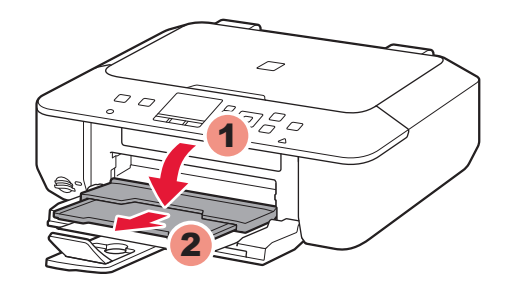

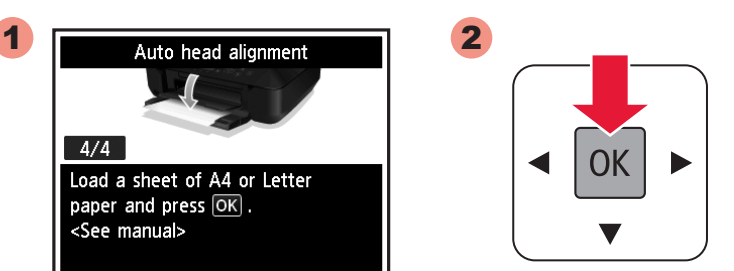

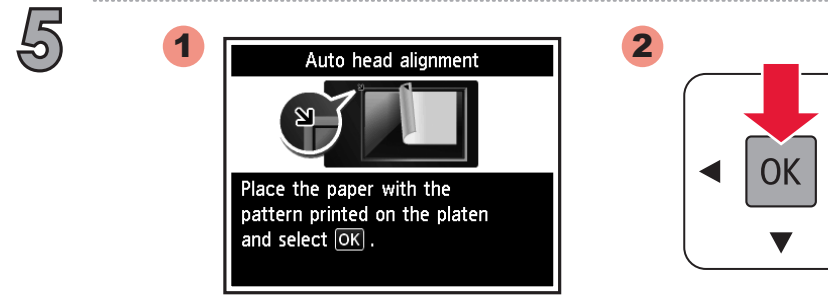

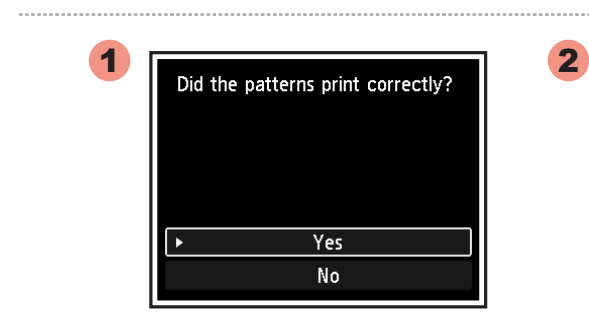

**8**

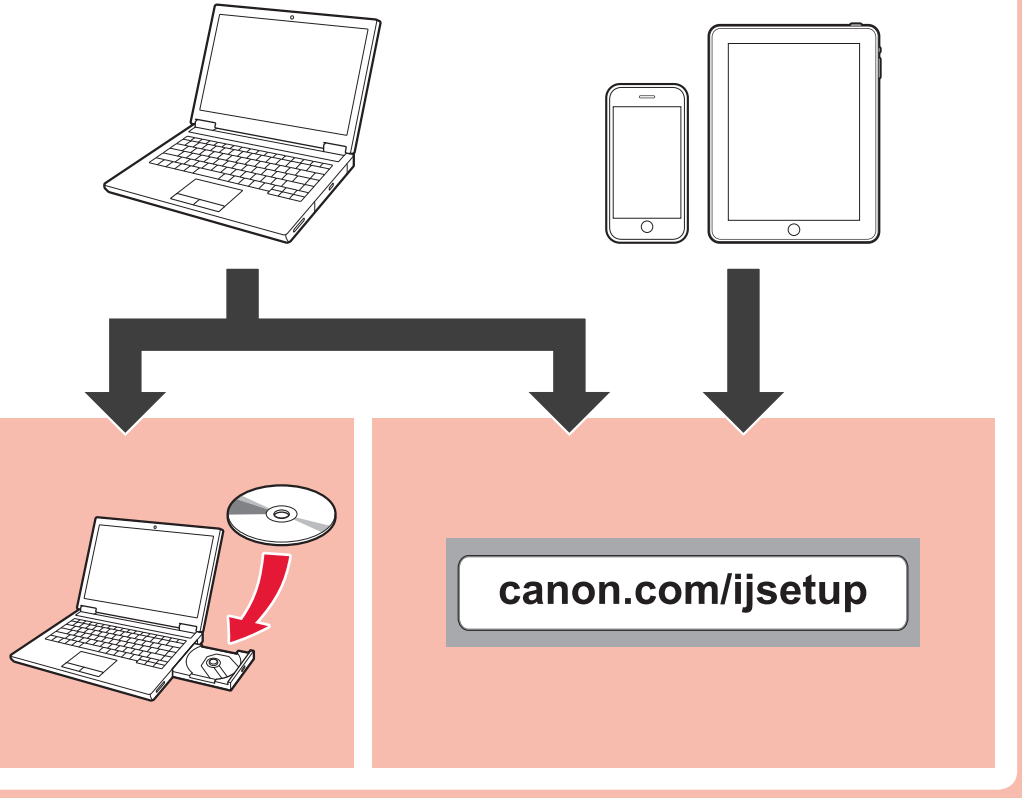

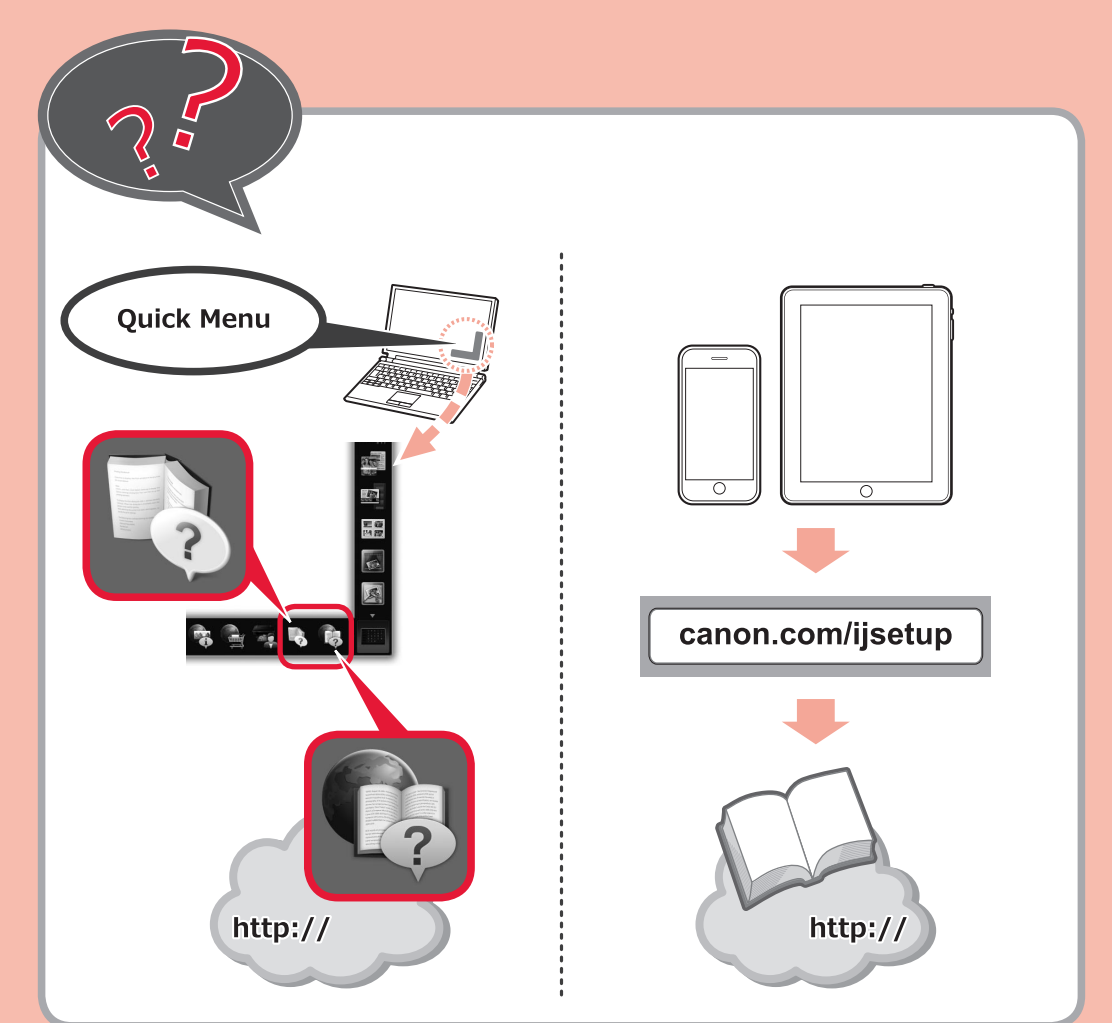

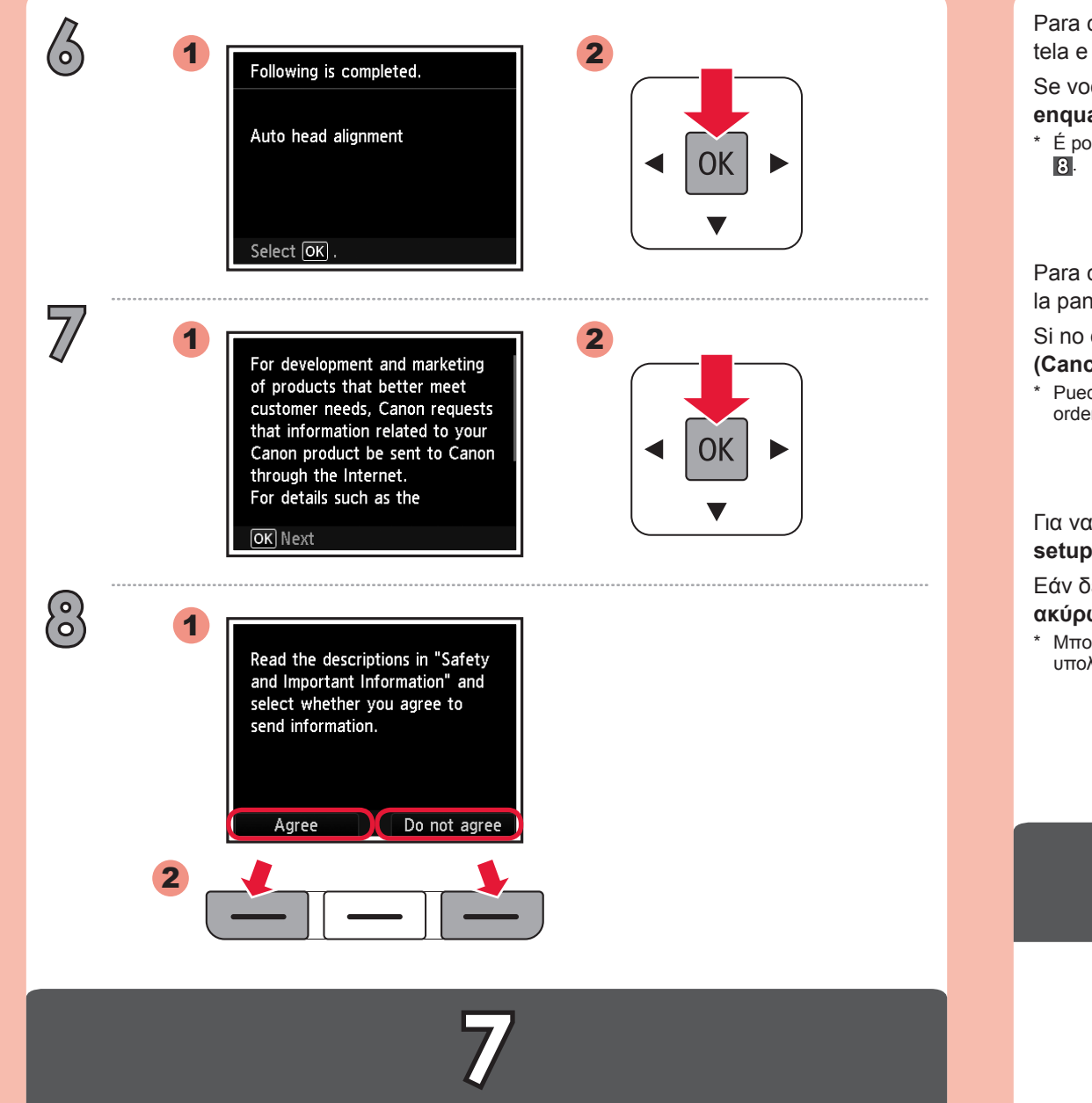

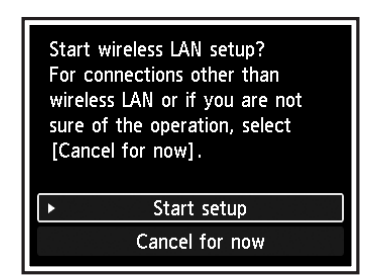

Για να συνδεθείτε στο ασύρματο LAN, στην οθόνη επιλέξτε **Εκκίνηση ρύθμισης (Start setup)** και, στη συνέχεια, ακολουθήστε τις οδηγίες που εμφανίζονται.

Μπορείτε να επιλέξετε σύνδεση USB ακολουθώντας τις οδηγίες που εμφανίζονται στην οθόνη του \* υπολογιστή στο κεφάλαιο ...

Εάν δεν θέλετε να συνδέσετε το μηχάνημα σε ασύρματο LAN, επιλέξτε **Προσωρινή ακύρωση (Cancel for now)** και, στη συνέχεια, προχωρήστε στο κεφάλαιο .

Si no desea conectar el equipo a la LAN inalámbrica, seleccione **Cancelar por ahora (Cancel for now)** y, a continuación continúe con **3**.

 $^\ast$  Puede seleccionar la conexión USB siguiendo las instrucciones que se muestran en la pantalla del  $\,$ ordenador en 8.

Se você não quiser conectar a máquina à LAN sem fio, selecione **Cancelar por enquanto (Cancel for now)** e, em seguida, prossiga para o **8**.

 $^\ast~$  E possível selecionar uma conexão USB seguindo as instruções mostradas na tela do computador no

Para conectar una LAN inalámbrica, seleccione **Iniciar configuración (Start setup)** en la pantalla y, a continuación siga las instrucciones en pantalla.

Se non si desidera connettere la macchina alla LAN wireless, selezionare **Annulla per ora (Cancel for now)**, quindi passare a  $8$ .

\* E possibile selezionare una connessione USB seguendo le istruzioni mostrate sullo schermo del computer in 8.

Als u geen draadloze LAN-verbinding wilt maken, selecteert u **Nu annuleren (Cancel for now)** en gaat u verder met **8**.

\* U kunt een USB-verbinding selecteren door de instructies op het computerscherm bij **8** te volgen.

Para conectar-se a uma LAN sem fio, selecione **Iniciar configuração (Start setup)** na tela e siga as instruções exibidas.

Wenn Sie Ihr Gerät nicht in ein WLAN einbinden möchten, wählen Sie **Vorerst abbrechen (Cancel for now)** aus, und fahren Sie mit **G** fort.

Sie können eine USB-Verbindung wählen, indem Sie der Anleitung auf dem Computerbildschirm unter \* 8 folgen.

Si vous ne souhaitez pas connecter la machine au réseau local sans fil, sélectionnez **Annuler pour l'instant**, puis passez à l'étape 8.

Per connettersi alla LAN wireless, selezionare **Avvia impostazione (Start setup)**, quindi seguire le istruzioni visualizzate sullo schermo.

Vous pouvez utiliser une connexion USB en suivant les instructions affichées sur l'écran de l'ordinateur \* dans  $\mathbf{\Omega}$ .

If you do not want to connect the machine to wireless LAN, select **Cancel for now**, then proceed to  $8$ .

\* You can select USB connection by following the instruction shown on the computer screen in  $\Box$ .

Selecteer **Instelling starten (Start setup)** op het scherm en volg de instructies op het scherm om een draadloze LAN-verbinding te maken.

Wählen Sie für eine WLAN-Verbindung die Option **Einrichtung starten (Start setup)** auf dem Bildschirm aus, und folgen Sie der Anleitung auf dem Bildschirm.

Pour vous connecter au réseau local sans fil, sélectionnez **Lancer configuration** sur l'écran, puis suivez les instructions à l'écran.

To connect to wireless LAN, select **Start setup** on the screen, then follow the on-screen instruction.